# EED - manuel abrégé

## **1. allumer l'instrument**  Appuyer sur  $\bigodot$  pendant 3 secondes. **2. synchroniser la montre**   $\bigotimes$  + SET +  $\triangleleft$   $\triangleright$  insérer heure  $\rightarrow$  SET  $\triangleleft$  insérer minutes  $\rightarrow$  SET  $\rightarrow$  "SYNC *START* **3. programmation vitesse moyenne pour épreuve spéciale**   $r_{t}$  + set + "R1 -00.000"  $\leftrightarrow$  insérer les centaines de Km/h  $\rightarrow$  SET  $\blacktriangle$   $\blacktriangleright$  nsérer les dizaines de Km/h  $\rightarrow$  SET  $\bigotimes$  insérer les unités de Km/h  $\rightarrow$  SET insérer les dixièmes de Km/h<sup>+</sup> SET  $\bigoplus$  insérer les centièmes de Km/h  $\rightarrow$  SET  $\bigoplus$  insérer les millièmes de Km/h<sup> $\rightarrow$ </sup> SET  $"E1:1.00000"$   $^*$  insérer le coefficient de correction (le coefficient est calculé avec la formule : distance lue sur le tripmaster / distance déclarée par l'organisateur)  $\triangleright$  insérer unités  $\rightarrow$  SET  $\bigoplus$  insérer dixièmes<sup> $\rightarrow$  SET</sup> etc.<sup> $\rightarrow$ </sup>

exemple: " $\bm{0}$ :  $\bm{0}$ .  $\bm{0}$ ,  $\bm{50}$ " l'épreuve est programmée. 07.50 secondes sont nécessaires pour parcourir 100 mètres.

*START* pour faire démarrer l 'épreuve.

Le display indique à gauche la distance virtuelle, à droite les secondes qui manquent au passage des 100 m suivants.

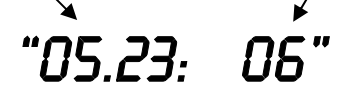

## **4. réglages**

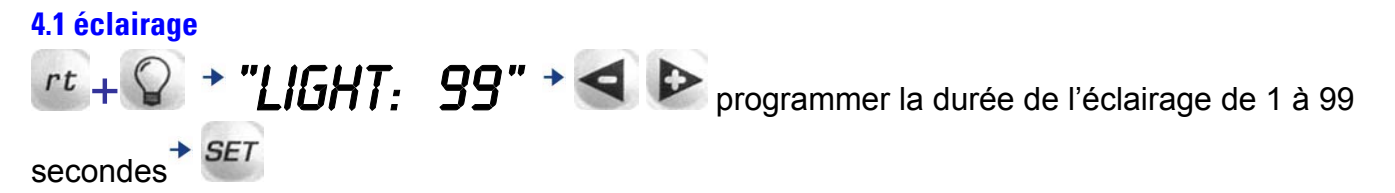

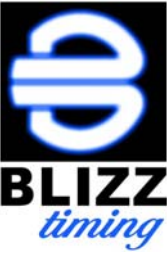

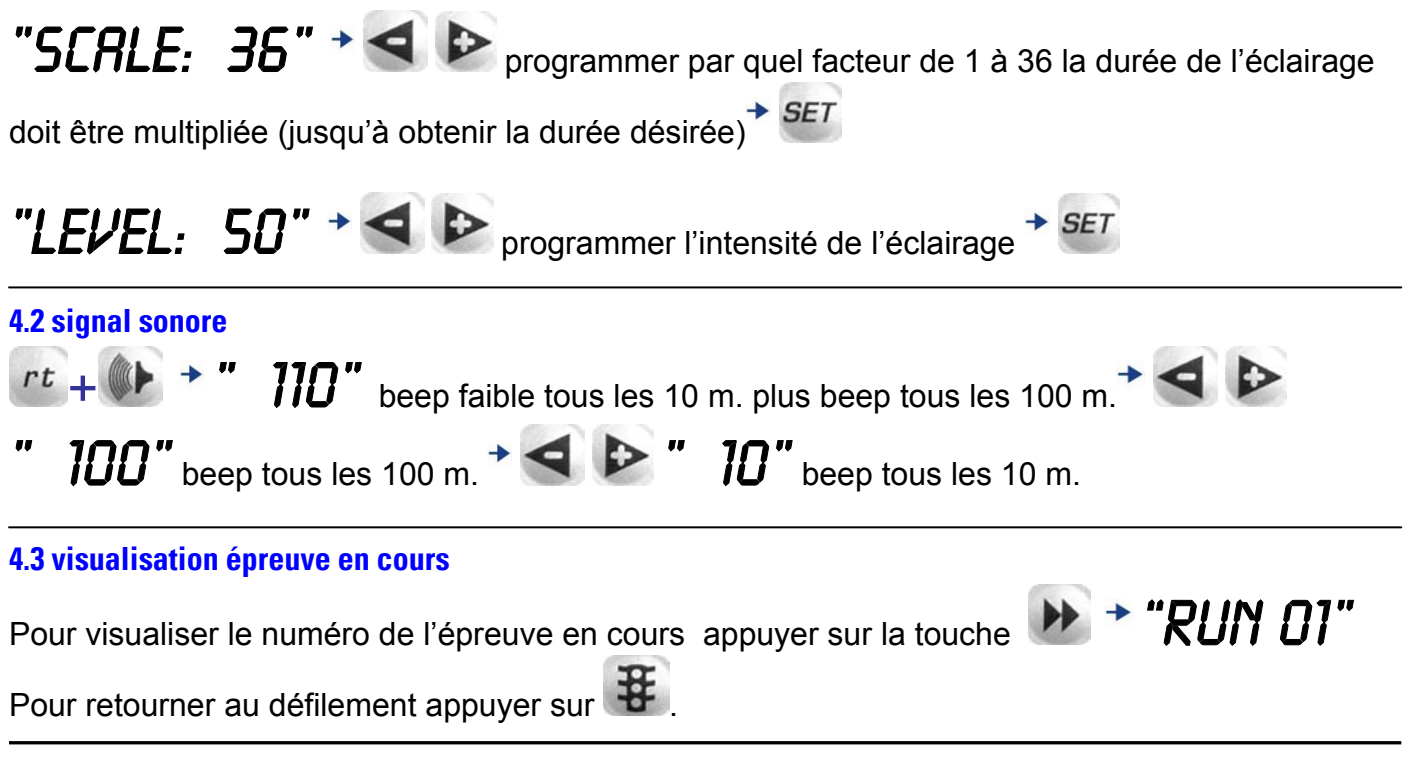

#### **5. split**

Si pendant le défilement de l'épreuve le bouton *START* est appuyé, le display montre le distance théorique parcourue.

Pour retourner au défilement appuyer sur

#### **6. changement de moyenne**

Si pendant l'épreuve un changement de moyenne est prévue, on peut l'obtenir en appuyant

simultanément sur la touche **et sur le bouton** *START*. Le chronomètre passe à la moyenne de l'épreuve suivante (qui doit être programmée) tandis que la distance parcourue continue à défiler.

## **7. arrêter l'épreuve en cours**

l'épreuve s'arrête et se remet à zéro, prête pour un nouveau départ.

## **8. éteindre l'instrument**

Se positionner sur la fonction  $\mathbb{Q}$  et appuyer sur la touche  $\mathbb{Q}$  pendant 3 secondes. NB : l'instrument ne peut pas être éteint si une épreuve est en cours. Il faut se positionner sur

l'épreuve en cours en appuyant sur la touche et l'arrêter avec la pression simultanée des

touches  $+$  (voir paragraphe 7).

## **9. effacer les épreuves mémorisées**

Se positionner sur la fonction  $\bigodot$  et appuyer simultanément sur les touches  $\blacksquare + \mathfrak{F} + \mathfrak{P}$ 

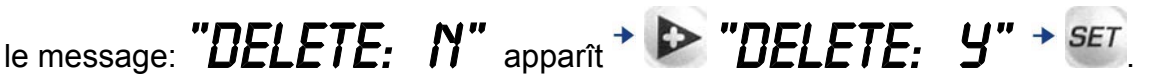

,

L'instrument efface toutes les épreuves mémorisées sauf celle en cours qui doit préalablement être arrêtée (voir paragraphe 7).